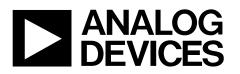

# $e_z LINX^{TM}$ Hardware User Guide *i*Coupler®Isolated Interface Development Environment

One Technology Way • P.O. Box 9106 • Norwood, MA 02062-9106, U.S.A. • Tel: 781.329.4700 • Fax: 781.461.3113 • www.analog.com

#### **FEATURES**

Plug and Play system evaluation
Easy evaluation of eight isolated Physical layer communication standards
Open source hardware
Open source software
iCoupler® and isoPower® technology
ADSP-BF548 Blackfin Processor running uCLinux
Sample PC application
Sample embedded UCLinux application
64 MB RAM
32 MB Flash
Extender connector for additional functionality

**APPLICATIONS** 

**Isolated Interfaces** 

#### **EVALUATION KIT CONTENTS**

One each EZLINX-IIIDE-EBZ Power Supply USB-A to USB Mini B Cable

#### **GENERAL DESCRIPTION**

The *ez*LINX *i*Coupler Isolated Interface Development environment provides developers with a cost-effective, plug and play method for evaluating eight physical Layer, digitallyisolated communication standards(USB, RS-422, RS-485, RS-232, CAN, SPI, I2C and LVDS). The Blackfin<sup>®</sup> ADSP-BF548 processor is used to run the uCLinux operating system and allows for easy customization through the open source hardware and software platform. Development time is significantly reduced for embedded designers and system architects who are designing and evaluating isolated communication standards.The Interfaces on *ez*LINX use ADI's isolated transceivers with integrated *i*Coupler and *iso*Power<sup>®</sup> digital isolator technology.

The Hardware of the *ez*LINX *i*Coupler isolated interface development environment contains the ADSP-BF548 Blackfin processor with 64MB of RAM and 32MB of Flash memory. The

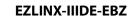

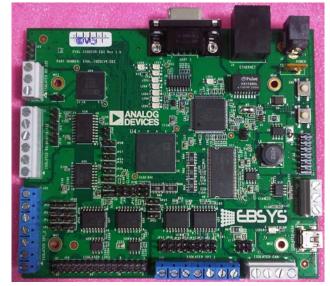

Figure 1.

Isolated Physical layer communication standards are implemented using ADI's isolated transceivers with integrated *i*Coupler and *iso*Power technology. Included are the following:

- Isolated USB using the ADuM3160
- Isolated CAN using the ADM3053 Signal and Power Isolated CAN transceiver
- Isolated RS-485 and RS-422 using the ADM2587E Signal and Power Isolated RS-485/RS-422 transceiver
- Isolated RS-232 using the ADM3252E Signal and Power Isolated RS-232 transceiver
- Isolated I2C using the ADuM1250 and ADuM5000
- Isolated SPI using the ADuM3401, ADuM3402 and ADuM5000
- Isolated LVDS using the ADuM3442, ADuM5000, ADN4663 and ADN4664

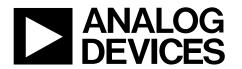

# $e_{Z}LINX^{TM}$ Hardware User Guide *i*Coupler®Isolated Interface Development Environment

One Technology Way • P.O. Box 9106 • Norwood, MA 02062-9106, U.S.A. • Tel: 781.329.4700 • Fax: 781.461.3113 • www.analog.com

## TABLE OF CONTENTS

| Features                   | 1 |
|----------------------------|---|
| Applications               | 1 |
| Evaluation Kit Contents    | 1 |
| ezLINX-IIIDE-EBZ           | 1 |
| General Description        | 1 |
| Revision History           | 2 |
| System Architecture        | 3 |
| Isolated CAN               | 3 |
| Isolated RS-485 and RS-422 | 4 |
| Isolated USB               | 5 |
| Isolated RS-232            | 6 |

| Isolated I <sup>2</sup> C        | 6  |
|----------------------------------|----|
| Isolated SPI                     | 7  |
| Isolated LVDS                    | 9  |
| Power Input                      | 10 |
| 3.3V Power Supply                | 10 |
| 1.2V, 2.5V and 5V Power Supplies | 11 |
| Extender Connector               | 12 |
| RS-232 Console                   | 12 |
| Ordering Information             | 14 |
| Ordering Guide                   | 14 |

#### **REVISION HISTORY**

5/12-Revision PrA: Preliminary Version

### SYSTEM ARCHITECTURE

The system architecture Block diagram of the *ez*LINX hardware is shown in Figure 2. An extender connector, Hirose FX8 120P-

SV(91), is added for additional functionality. The Ethernet option is not fitted on the standard *ez*LINX hardware.

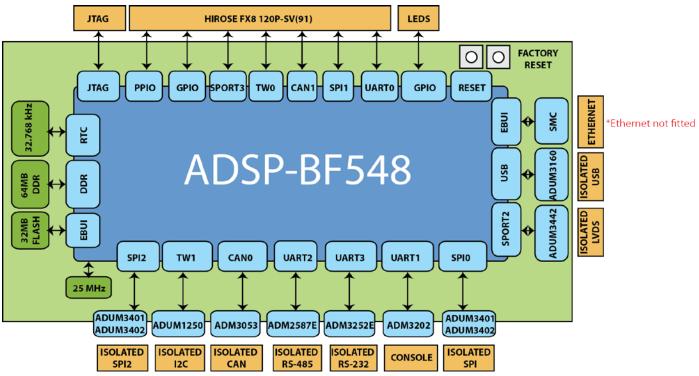

Figure 2. ezLINX Hardware Block diagram

#### **ISOLATED CAN**

The Isolated CAN port is implemented using the ADM3053 Signal and Power isolated CAN transceiver. The ADM3053 connects to CAN0 of the ADSP-BF548 and is capable of functioning at data rates of up to 1Mbit/s. Figure 3 shows a circuit diagram of the implementation of the ADM3053 on the *ez*LINX hardware.

The CAN Node can be configured using jumpers JP17 and JP18. When both jumpers JP17 and JP18 is fitted, the CAN node is split terminated with  $120\Omega$  and a common mode capacitor of 47nF. If termination is not required, remove JP17 and JP18. Table x show jumper configurations for all the interfaces on *ez*LINX.

The 5V supply is connected to  $V_{\rm CC}({\rm pin 8})$  to power the *iso*Power isolated Power supply of the ADM3053. This generates an isolated 5V on the Visoout pin(pin 12) of the ADM3053 and needs to is connected to the Visoin pin(pin 19). The 3.3V supply is connected to the  $V_{\rm IO}$  pin(pin 6) to power the *i*Coupler signal isolation that needs to be compatible with the 3.3V logic of the Blackfin ADSP-BF548. The RS pin(pin 18) is connected through a 0 $\Omega$  resistor to CAN\_ISO\_GND in order to de-activate slew rate limiting,

A four pin screw terminal connector, J8 is used for easy access to the CANH(Pin 1), CANL(Pin 3) and CAN\_ISO\_GND(Pin 2 and 4) connections.

Application note AN-1123 provides more information on implementing CAN Nodes.

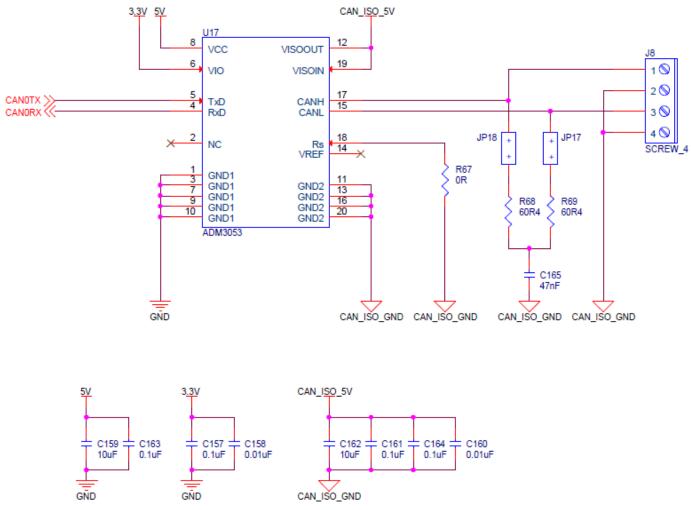

Figure 3. ADM3053 Isolated CAN Implementation

#### **ISOLATED RS-485 AND RS-422**

The Isolated RS-485 and RS-422 port is implemented using the ADM2587E Signal and Power isolated CAN transceiver. The ADM2587E connects to UART2 of the ADSP-BF548 and is capable of functioning at data rates of up to 500kbit/s. Figure 4 shows a circuit diagram of the implementation of the ADM3053 on the *ez*LINX hardware.

The RS-485 Node can be configured using jumpers JP3, JP4, JP19 and JP40. To configure the node as a half-duplex RS-485 node, connect JP3 and JP4. When JP3 and JP4 are fitted, it will connect A to Y and B to Z. When JP3 and JP4 are removed, the node will be configured as a full duplex RS-485 node or as a RS-422 node. When JP19 is fitted, the A and B pins will be terminated with  $120\Omega$ . If termination is not required, remove

JP19. When JP40 is connected a pull-up resistor on the RxD pin of  $10k\Omega$  will be connected. Table x show jumper configurations for all the interfaces on *ez*LINX.

The 3.3V supply is connected to  $V_{CC}$ (pin 2 and 8) to power the *iso*Power isolated Power supply and *i*Coupler signal isolation of the ADM2587E. This generates an isolated 3.3V on the Visoout pin(pin 12) of the ADM2587E and is connected to the Visoin pin(pin 19).

A six pin screw terminal connector, J7 is used for easy access to the A(Pin 2), B(Pin 3), Z(Pin 4), Y(Pin 5) and RS-485\_ISO\_GND(Pin 1 and 6) connections.

Application note AN-960 provides more information on circuit implementation of RS-485 and RS-422 applications.

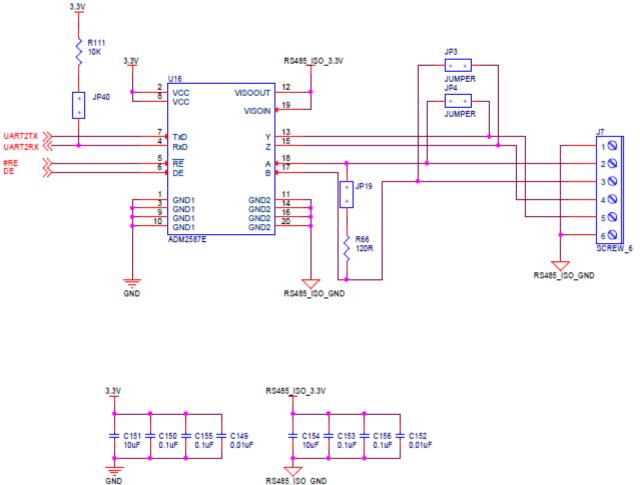

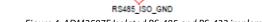

#### Figure 4. ADM2587E Isolated RS-485 and RS-422 implementation

#### **ISOLATED USB**

The Isolated USB port is implemented using the ADuM3160 Full speed USB Isolator. The ADuM3160 connects to the integrated USB PHY of the ADSP-BF548 and is capable of functioning at data rates of up to12Mbit/s. Figure 5 shows a circuit diagram of the implementation of the ADuM3160 on the ezLINX hardware.

The  $V_{BUS1}$  and  $V_{DD1}$  of the ADuM3160 is powered from the bus power 5. VBUS2 and VDD2 is powered from 3.3V generated by the *ez*LINX power supply.

A mini USB-B connector is used for easy connection to a USB master.

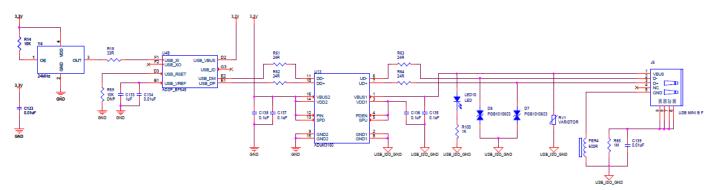

Figure 5. ADuM3160 Isolated USB Implementation

#### **ISOLATED RS-232**

The Isolated RS-232 port is implemented using the ADM3252E Signal and Power isolated RS-232 transceiver. The ADM3252E connects to UART3 of the ADSP-BF548 and is capable of functioning at data rates of up to 460kbit/s. Figure 6 shows a circuit diagram of the implementation of the ADM3252E on the *ez*LINX hardware.

The Isolated RS-232 JP2 jumper when fitted will implement a loopback of the transmitter output(TOUT1) to the receiver input(RIN1).

ezLINX<sup>TM</sup>Hardware User Guide

The  $V_{CC}$  of the ADM3252E is powered with 3.3V and will generate an isolated 3.3V on  $V_{ISO}$  using ADI's *iso*Power technology.

A three pin screw terminal connector, J6 is used for easy access to the TOUT1(pin 2), RIN1(pin 3) and RS232\_ISO\_GND(Pin 1) connections.

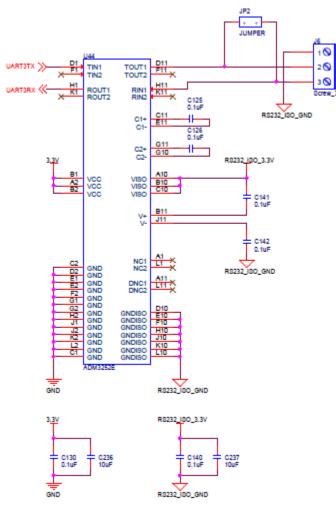

Figure 6. ADM3252E Isolated RS-232 Implementation

#### ISOLATED I<sup>2</sup>C

The Isolated I<sup>2</sup>C port is implemented using the ADuM1250 I2C Isolator and ADuM5000 *iso*Power Isolated DC to DC converter. The ADuM1250 connects to TW1 of the ADSP-BF548 and is capable of functioning at a maximum frequency of 1MHz. Figure 7 shows a circuit diagram of the implementation of the ADuM1250 and ADuM5000 on the *ez*LINX hardware.  $V_{DD1}$  of the ADuM1250 and  $V_{DD1}$  of the ADuM5000 is powered by 3.3V. The ADuM5000 will generate an isolated 3.3V and is used to supply power to  $V_{DD2}$  of the ADuM1250.

A three pin screw terminal connector, J22 is used for easy access to the SDA(Pin 1), SCL(Pin 2) and I2C\_ISO\_GND(Pin 3) connections.

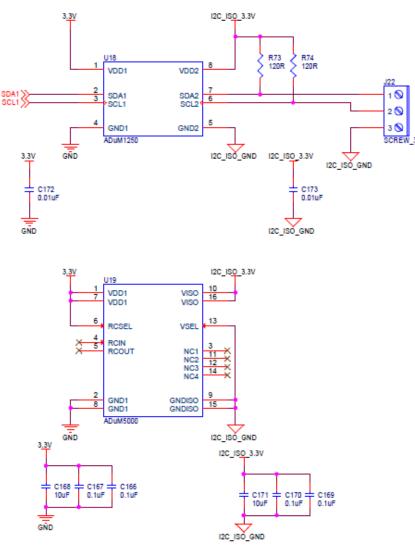

Figure 7. ADuM1250 and ADuM5000 Isolated I<sup>2</sup>C Implementation

#### **ISOLATED SPI**

Two Isolated SPI ports are implemented using the ADuM3401, ADuM3402 *i*Coupler signal isolators and the ADuM5000 *iso*Power Isolated DC to DC converter. The ADuM3401 of the isolate d SPI1 is connected to SPI0 of the ADSP-BF548. The ADuM3402 is used for isolating the SPI slave select lines. Figure 8 shows a circuit diagram of the implementation of Isolated SPI1 using the ADuM3401, ADuM3402 and ADuM5000 on the *ez*LINX hardware.

The ADuM3401 of the isolate d SPI2 is connected to SPI2 of the ADSP-BF548. The ADuM3402 is used for isolating the SPI slave select lines. Figure 9 shows a circuit diagram of the implementation of Isolated SPI2 using the ADuM3401, ADuM3402 and ADuM5000 on the *ez*LINX hardware.

 $V_{\rm DD1}$  of the ADuM3401, ADuM3402 and  $V_{\rm DD1}$  of the ADuM5000 are powered by 3.3V. The ADuM5000 will generate

an isolated 3.3V and is used to supply power to  $V_{\text{DD2}}$  of the ADuM3401 and ADuM3402.

Two seven pin screw terminal connectors, J10 and J25 are used for easy access to the SPISCK(Pin 1), SPIMOSI(Pin 2), SPISEL1/SPISS(Pin 3), SPIMISO(Pin 4). SPISEL2(Pin 5), SPISEL3(Pin 6) and SPI\_ISO\_GND(Pin 7).

To connect Isolated SPI1 as a master, connect jumpers JP5, JP7, JP9, JP11, JP13 and JP15 while leaving jumpers JP6, JP8, JP10, JP12, JP14 and JP16 open. To connect Isolated SPI1 as a slave, connect jumpers JP6, JP8, JP10, JP12, JP14 and JP16 while leaving jumpers JP5, JP11, JP13 and JP15 open.

To connect Isolated SPI2 as a master, connect jumpers JP22, JP24, JP26, JP28, JP30 and JP32 while leaving jumpers JP23, JP25, JP27, JP29, JP31 and JP33 open. To connect Isolated SPI1 as a slave, connect jumpers JP23, JP25, JP27, JP29, JP31 and JP33 while leaving jumpers JP22, JP24, JP26, JP28, JP30 and JP32 open.

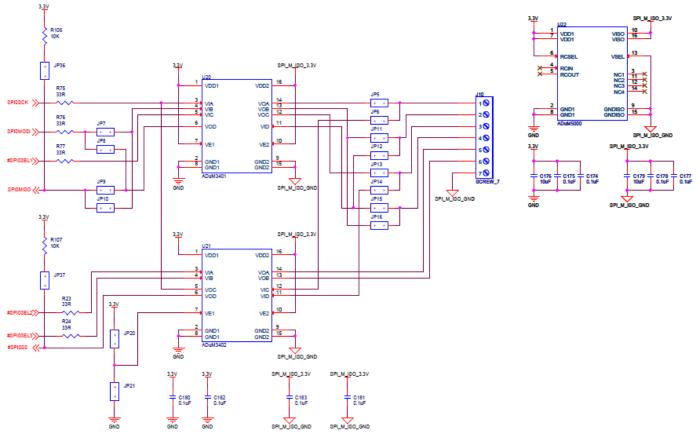

Figure 8. ADuM3401, ADuM3402, ADuM5000 Isolated SPI Implementation

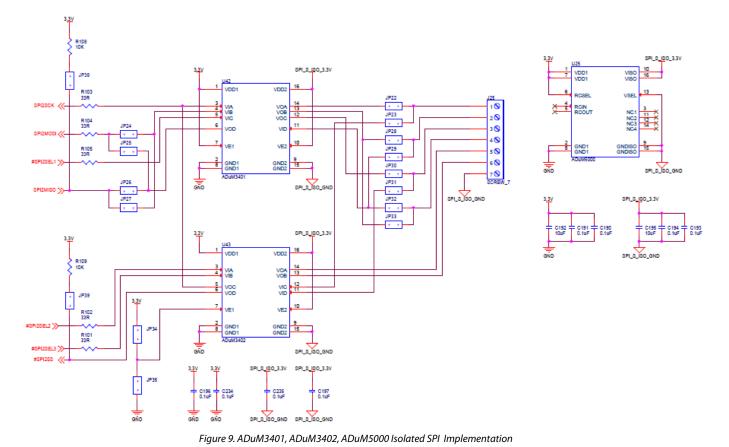

ISOLATED LVDS

The Isolated LVDS port is implemented using the ADuM3442 *i*Coupler signal isolator, the ADN4664 dual LVDS receiver, the ADN4663 dual LVDS transmitter and the ADuM5000 *iso*Power Isolated DC to DC converter. The ADuM3442 is connected to SPORT2 of the ADSP-BF548. Figure 10 shows a circuit diagram of the implementation of Isolated LVDS using the ADuM3442, ADN4663, ADN4664 and ADuM5000 on the *ez*LINX hardware.

 $V_{\rm DD1}$  of the ADuM3442, and  $V_{\rm DD1}$  of the ADuM5000 are powered by 3.3V. The ADuM5000 will generate an isolated 3.3V and is used to supply power to  $V_{\rm DD2}$  of the ADuM3442,  $V_{\rm CC}$  of the ADN4663 and the ADN4664.

A 32 pin header connector is used for easy access to the Isolated LVDS signals.

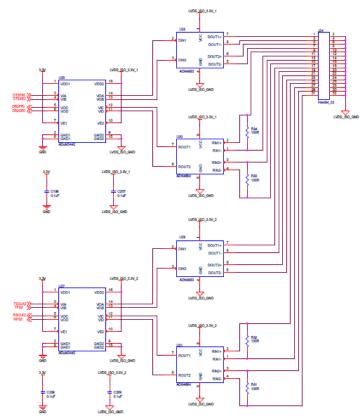

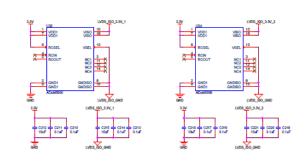

Figure 10. ADuM3442, ADN4663, ADN4664 and ADuM5000 Isolated LVDS Implementation

#### **POWER INPUT**

An AC/DC desktop power supply is used to supply 7.5V input to the barrel connector J1 on the *ez*LINX hardware. This supply

connects through a protection circuit as shown in Figure 11 to the UNREG\_IN node of the circuit.

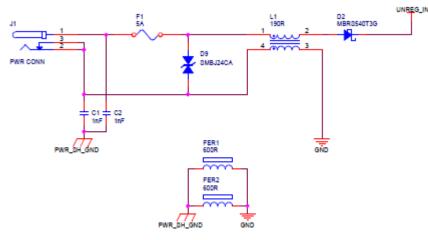

Figure 11. Power Input

#### **3.3V POWER SUPPLY**

The ADP1864 Constant Frequency Current-Mode Step-Down DC-to-DC Controller is used with an external P-Channel

Mosfet to generate the regulated 3.3V Power Supply for the *ez*LINX hardware. The circuit implementation of the 3.3V power supply is shown in Figure 12.

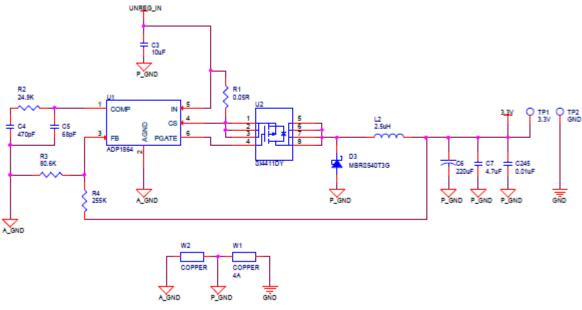

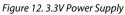

### 1.2V, 2.5V AND 5V POWER SUPPLIES

A P-Channel mosfet is used to regulate the 3.3V input to 1.2V, See Figure 13. The ADP1706 Linear regulator is used to regulate the 3.3V input to 2.5V, See Figure 14. The ADP3335 low dropout regulator is used to regulate the UNREG\_IN input to 5V, See Figure 15.

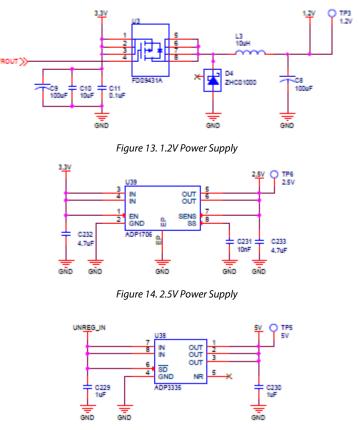

Figure 15. 5V Power Supply

Rev. PrA | Page 11 of 15

shows the circuit implementation of the extender connector J23

allows for the CAN1 signals of the ADSP-BF548 to be routed to

and J26. Connector J26 is a three pin header connector and

### EXTENDER CONNECTOR

The Hirose FX8 120P-SV(91) extender connector is used for daughter board connections. This allows for additional functionality to be added to the ezLINX hardware. Figure 16

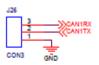

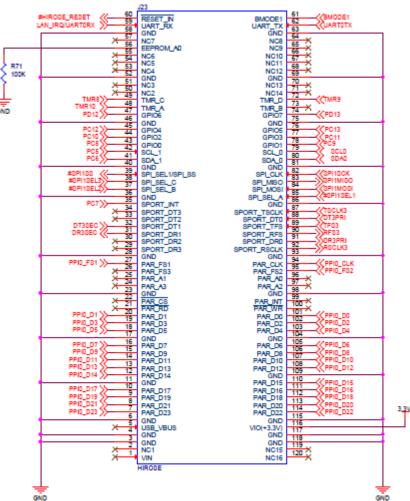

an external daughter board.

Figure 16. Extender Connector using Hirose FX8 120P-SV(91)

#### **RS-232 CONSOLE**

The RS-232 console connector is used for accessing the console of the uCLinux kernel running on the ADSP-BF548 processor. It uses the ADM3202 RS-232 line driver and receiver to connect

to UART1 of the ADSP-BF548. The RS-232 signals connect to a DB-9 connector, J4. A circuit implementation of the RS-232 console is shown in Figure 17.

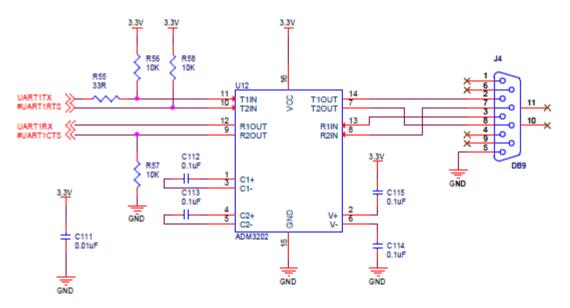

Figure 17. RS-232 Console Implementation

## ORDERING INFORMATION

### **ORDERING GUIDE**

| Model                                 | Description                                                          |
|---------------------------------------|----------------------------------------------------------------------|
| <i>ez</i> LINX-IIIDE-EBZ <sup>1</sup> | iCoupler Isolated Interface Development Environment Evaluation Board |

<sup>1</sup> Z = RoHS Compliant part.

### NOTES

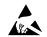

#### ESD Caution

ESD (electrostatic discharge) sensitive device. Charged devices and circuit boards can discharge without detection. Although this product features patented or proprietary protection circuitry, damage may occur on devices subjected to high energy ESD. Therefore, proper ESD precautions should be taken to avoid performance degradation or loss of functionality.

#### Legal Terms and Conditions

By using the evaluation board discussed herein (together with any tools, components documentation or support materials, the "Evaluation Board"), you are agreeing to be bound by the terms and conditions set forth below ("Agreement") unless you have purchased the Evaluation Board, in which case the Analog Devices Standard Terms and Conditions of Sale shall govern. Do not use the Evaluation Board until you have read and agreed to the Agreement. Your use of the Evaluation Board shall signify your acceptance of the Agreement. This Agreement is made by and between you ("Customer") and Analog Devices, Inc. ("ADI"), with its principal place of business at One Technology Way, Norwood, MA 02062, USA. Subject to the terms and conditions of the Agreement, ADI hereby grants to Customer a free, limited, personal, temporary, non-exclusive, non-sublicensable, non-transferable license to use the Evaluation Board FOR EVALUATION PURPOSES ONLY. Customer understands and agrees that the Evaluation Board is provided for the sole and exclusive purpose referenced above, and agrees not to use the Evaluation Board for any other purpose. Furthermore, the license granted is expressly made subject to the following additional limitations: Customer shall not (i) rent, lease, display, sell, transfer, assign, sublicense, or distribute the Evaluation Board; and (ii) permit any Third Party to access the Evaluation Board. As used herein, the term "Third Party" includes any entity other than ADI, Customer, their employees, affiliates and in-house consultants. The Evaluation Board is NOT sold to Customer, all rights not expressly granted herein, including ownership of the Evaluation Board, are reserved by ADI. CONFIDENTIALITY. This Agreement and the Evaluation Board shall all be considered the confidential and proprietary information of ADI. Customer may not disclose or transfer any portion of the Evaluation Board to any other party for any reason. Upon discontinuation of use of the Evaluation Board or termination of this Agreement, Customer agrees to promptly return the Evaluation Board to ADI. ADDITIONAL RESTRICTIONS. Customer may not disassemble, decompile or reverse engineer chips on the Evaluation Board. Customer shall inform ADI of any occurred damages or any modifications or alterations it makes to the Evaluation Board, including but not limited to soldering or any other activity that affects the material content of the Evaluation Board. Modifications to the Evaluation Board must comply with applicable law, including but not limited to the RoHS Directive. TERMINATION. ADI may terminate this Agreement at any time upon giving written notice to Customer. Customer agrees to return to ADI the Evaluation Board at that time. LIMITATION OF LIABILITY. THE EVALUATION BOARD PROVIDED HEREUNDER IS PROVIDED "AS IS" AND ADI MAKES NO WARRANTIES OR REPRESENTATIONS OF ANY KIND WITH RESPECT TO IT. ADI SPECIFICALLY DISCLAIMS ANY REPRESENTATIONS, ENDORSEMENTS, GUARANTEES, OR WARRANTIES, EXPRESS OR IMPLIED, RELATED TO THE EVALUATION BOARD INCLUDING, BUT NOT LIMITED TO, THE IMPLIED WARRANTY OF MERCHANTABILITY, TITLE, FITNESS FOR A PARTICULAR PURPOSE OR NONINFRINGEMENT OF INTELLECTUAL PROPERTY RIGHTS. IN NO EVENT WILL ADI AND ITS LICENSORS BE LIABLE FOR ANY INCIDENTAL, SPECIAL, INDIRECT, OR CONSEQUENTIAL DAMAGES RESULTING FROM CUSTOMER'S POSSESSION OR USE OF THE EVALUATION BOARD, INCLUDING BUT NOT LIMITED TO LOST PROFITS, DELAY COSTS, LABOR COSTS OR LOSS OF GOODWILL. ADI'S TOTAL LIABILITY FROM ANY AND ALL CAUSES SHALL BE LIMITED TO THE AMOUNT OF ONE HUNDRED US DOLLARS (\$100.00). EXPORT. Customer agrees that it will not directly or indirectly export the Evaluation Board to another country, and that it will comply with all applicable United States federal laws and regulations relating to exports. GOVERNING LAW. This Agreement shall be governed by and construed in accordance with the substantive laws of the Commonwealth of Massachusetts (excluding conflict of law rules). Any legal action regarding this Agreement will be heard in the state or federal courts having jurisdiction in Suffolk County, Massachusetts, and Customer hereby submits to the personal jurisdiction and venue of such courts. The United Nations Convention on Contracts for the International Sale of Goods shall not apply to this Agreement and is expressly disclaimed.

©2012 Analog Devices, Inc. All rights reserved. Trademarks and registered trademarks are the property of their respective owners. UG10615-0-4/12(0)

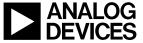

www.analog.com

Rev. PrA | Page 15 of 15